パルスパワー講義資料 2008/10/10 安岡

Scilab を使った,回路方程式の数値解法

1.はじめに

scilab を起動すると

-->

と表示されるはず。現在のディレクトリを見るには pwd(CR) または

File -> Get Current Directry

日本語のファイル名やフォルダ名があるとエラーになる場合が多いので

例えば,D ドライブのルートに scilab フォルダを作ると良い。

その上でそのフォルダを現在のディレクトリしておく。

フォルダファイル操作に使うコマンドはいかのようなものがある。

-->cd .. -->cd ¥ -->dir -->ls

詳しくは Help で(help cd)

-->cd scilab

(RT)

としておきます。

2.scilab での LCR 回路計算その1 コマンドラインで動作させる scilab を立ち上げる。--> となっている状態 次の行をコピーしてペーストし(CP)リターンする(RT) deff('[dydt]=f(t,y)','dydt=[y(2);-R\*y(2)/L1-y(1)/(L1\*C1)+E1/L1]')  $(RT)$ 以下同様に進める。 R=180;L1=500;C1=0.005;E1=0;  $(RT)$ t0=0; Dt=0.1; tn=100; t=[t0:Dt:tn];y0=[100;0];  $(RT)$  $y = ode(y0,t0,t,f);$  $(RT)$  $min([y(1,:)]), max([y(1,:)])$  $(RT)$ plot2d([t'],[y(1,:)'],[1,9],'111','q1',[0 -120 100 120])  $(RT)$ xtitle('test','time(sec)','coulomb')  $(RT)$  $min([y(2,:)]), max([y(2,:)])$ 

*C*1  $L_{1}$ *R E*1 1*I*

 $\begin{array}{ccc} \mathbf{Z}_1 & d \end{array} \begin{array}{ccc} q_1 & q_2 \end{array}$  $rac{d}{dt}\begin{bmatrix} y_1 \\ y_2 \end{bmatrix} = \frac{d}{dt} \begin{bmatrix} q_1 \\ I_1 \end{bmatrix} = \begin{bmatrix} y_2 \\ -Ry_2 - \frac{y_1}{L_1} + \frac{E_1}{L_1} \end{bmatrix}$ 

パルスパワー講義資料 2008/10/10 安岡

scf();plot2d([t'],[y(2,:)'],[1,9],'111','I1',[0 -50 100 50])  $(RT)$ xtitle('test','time(sec)','I1 [A]')  $(RT)$ 

電荷と電流の変化を示す 2 つのグラフが表示されていれば正常です。 微分方程式を解いているのは y=ode(y0,t0,t,f);だけです。

3.siclab を sci ファイルで動作させる

コマンドラインでいちいち入力するのは大変なので,スクリプトをファイルにして(MatLab の M ファイルに相当)実行するようにします。2で入力した内容はまとめて,テキストエディタや, scilab のエディタで CLR.sci(以下)という拡張子が sci のテキストファイルにします。

```
//scilab CLR
```

```
deff('[dydt]=f(t,y)','dydt=[y(2);-R*y(2)/L1-y(1)/(L1*C1)+E1/L1]')
```
R=180;L1=500;C1=0.005;E1=0;

```
t0=0; Dt=0.1; tn=100; t=[t0:Dt:tn];y0=[100;0];
```
 $y = ode(y0,t0,t,f);$ 

```
min([y(1,:)]),max([y(1,:)])
```
scf();plot2d([t'],[y(1,:)'],[1,9],'111','q1',[0 -120 100 120])

```
xtitle('test','time(sec)','coulomb')
```

```
min([y(2,:)]),max([y(2,:)])
```

```
scf();plot2d([t'],[y(2,:)'],[1,9],'111','I1',[0 -50 100 50])
```

```
xtitle('test','time(sec)','I1 [A]')
```
//

これを,1.で作ったフォルダ d:¥scilab に入れます。

CLR.sce をダブルクリックすると scilab のエディタが起動します。これをつかって中身を見たり変 更したりできます。ファイルの内容はテキストなので,他のエディタを使っても構いません。 //で始める行は,コメント行です。2.の手順が書いてあるだけです。

この状態で scilab の画面に戻って,

## -->exec('clr.sce')(CR)

としてください。グラフが 2 つ書かれたと思います。電荷と電流のグラフです。scilab 上にはスク リプトが実行された様子がそのまま出ています。毎回これが出るのは面倒なので,以下のよう にします。

パルスパワー講義資料 2008/10/10 安岡

 $\rightarrow$   $\geq$   $\text{exec}('clr.sce', 0)(CR)$ 

すると今度はグラフを書くために求めた最大値最小値だけが表示されて他のスクリプトは表示 されません。

次に CLR.sce を少し変えて実行しましょう。SciPad で, R=180 を R=1800 に変更して save し ます。そして再度実行すると今度は過制動のグラフが得られました。

 $\rightarrow$   $\geq$   $\geq$ 

なお,前に入力した行は,矢印キーで再表示されるのでこれを使った方が便利です。

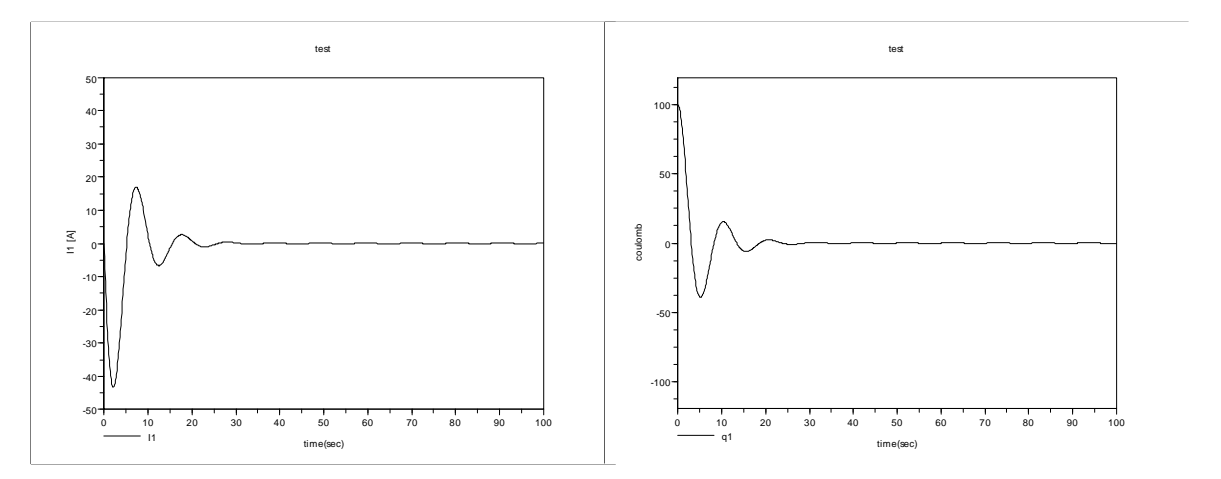

なお, CLR.sci ファイルでは電源を 0 にしています。ここを cos(*ot*) などの交流電源に変えるとき は以下のような行をファイルに追加して。回路計算の式を E1 から E1(t)に変更します。 deff('[EE1]=E1(t)','EE1=12\*cos(120\*%pi\*t)')

また,以下のように回路が並列になった場合は,抵抗を流れる電流に注意してください。 回路方程式がたてられるようになることが,第一の目標です。

$$
E_{1} - \frac{q_{1}}{C_{1}} - L_{1} \frac{dI_{1}}{dt} - R(I_{1} - I_{2}) = 0, \quad E_{2} - R(I_{1} - I_{2}) - L_{2} \frac{dI_{2}}{dt} - \frac{q_{2}}{C_{2}} = 0
$$
\n
$$
I_{1} = \frac{dq_{1}}{dt}, \quad I_{2} = \frac{dq_{2}}{dt}
$$
\n
$$
C_{1} \frac{L_{1}}{\sqrt{1 - \sum_{i=1}^{n} \sum_{j=1}^{n} \sum_{j=
$$